# ファクトリーレストア手順ガイド

## ファクトリーレストア

お使いの機器を工場出荷時の状態に戻すには、Nord Sound Managerとファクトリーレストア(Factory Restore)ファイルを使います。ファクトリー レストアファイルの実体は、モデルごとに作成されたバックアップファイルです。ファクトリーレストアファイルは、それぞれの工場出荷時における機器の 設定とすべてのサウンドを含みます。Nord Sound Managerとファクトリーレストアファイルは、いずれも nordkeyboards.com の「Downloads」ペー ジから無料でダウンロードできます。

ファクトリーレストアファイルはその名前の末尾に、リビジョンを示す文字とバージョン番号を付されています。リビジョンは最初のリリースである「RevA」 から始まり、コンテンツの更新があるたびに RevB、RevCと続きます。バージョン番号はそのバックアップファイルを作成するときに使用された機器の OS バージョンを示します。

i ファクトリーレストアファイルとお使いの機器との間にバージョンの差がある場合、機器側が新しいぶんには問題なく使用できます。たとえば OS v1.24 <sup>の</sup> Nord Stage 4 は、"Nord Stage 4 Factory Restore RevD v1.06.ns4b" を使ってレストアできます。機器側の OS バージョンの 方が古い場合、最新のアップデートを適用することをおすすめします。

### 手順

1 お使いの機器に応じたファクトリーレストアファイルをダウンロードします。

#### **Nord Wave 2 Factory Restore**

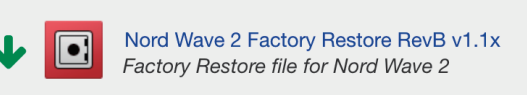

- 2 機器をコンピューターに接続し、Nord Sound Managerを起動します。
- 3 ツールバーの [Restore] をクリックします。

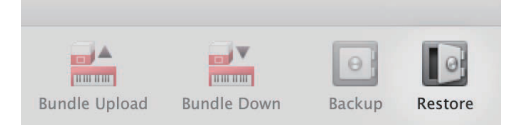

- 4 ダウンロードしたファクトリーレストアファイルを開きます。機器側のコンテンツが確認され、ファクトリーレストアファイルの検証が始まります。
- 5 [Restore] をクリックすると、お使いの機器にあるすべてのコンテンツがファクトリーレストアファイルの内容に書き換えられます。

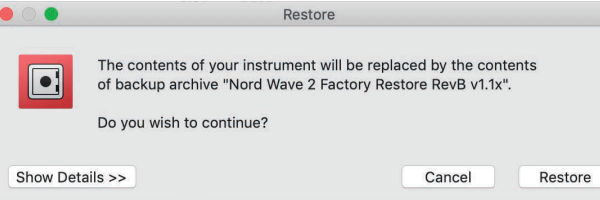

- △ この操作は取り消せません。
- ! レストア処理中は、電源を切ったりUSB ケーブルを取り外したりしないでください。

#### 補足

Nord Stage や Nord Piano のような大容量のメモリーを備えた製品のレストア処理には、時間がかかる場合があります。実際の所要時間は、機器と ファクトリーレストアファイルの間でコンテンツにどの程度違いがあるかによって異なります。Nord Lead のようなサンプルを扱わない製品のレストアは、 比較的速やかに完了します。

可能な限り最新の OS、最新の Nord Sound Manager、最新のファクトリーレストアファイルを使用することをおすすめします。

Nord Drum 3P やいくつかの古い製品においては、Nord Sound Manager の代わりに専用のアプリケーションや MIDI システムエクスクルーシブメッ セージを使用します。この場合に必要なファイルや手順ガイドは nordkeyboards.com から入手できます。